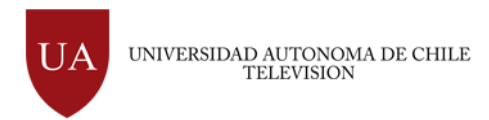

# SISTEMA DE EVENTOS RELEVANTES

Transmisión

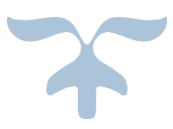

17 DE JULIO DE 2014 MARCOS ESPINOZA TORRES Departamento informática – Autónoma Televisión

### Transmisión

Marcos Espinoza Torres

### **Contenido**

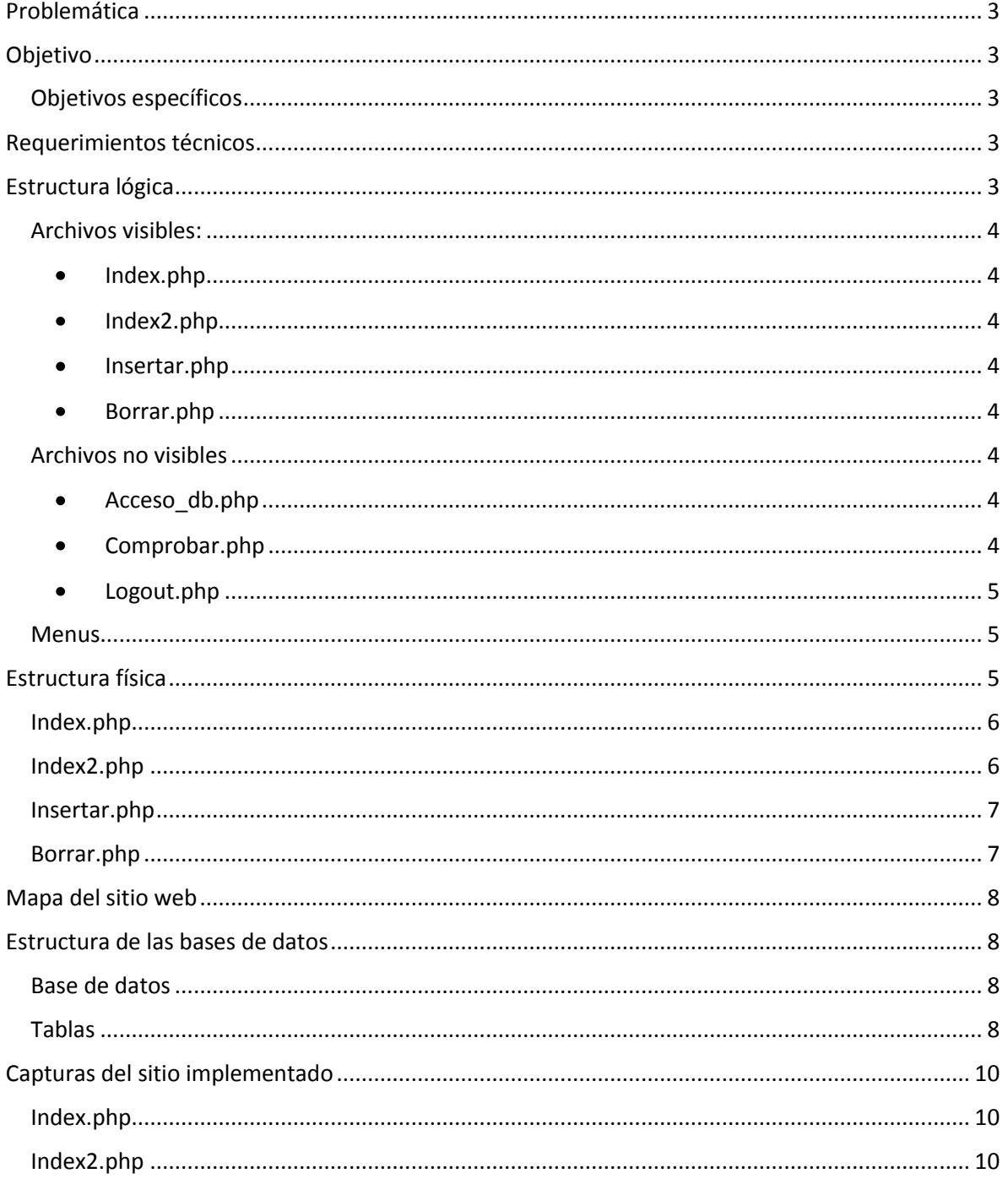

### Transmisión

Marcos Espinoza Torres

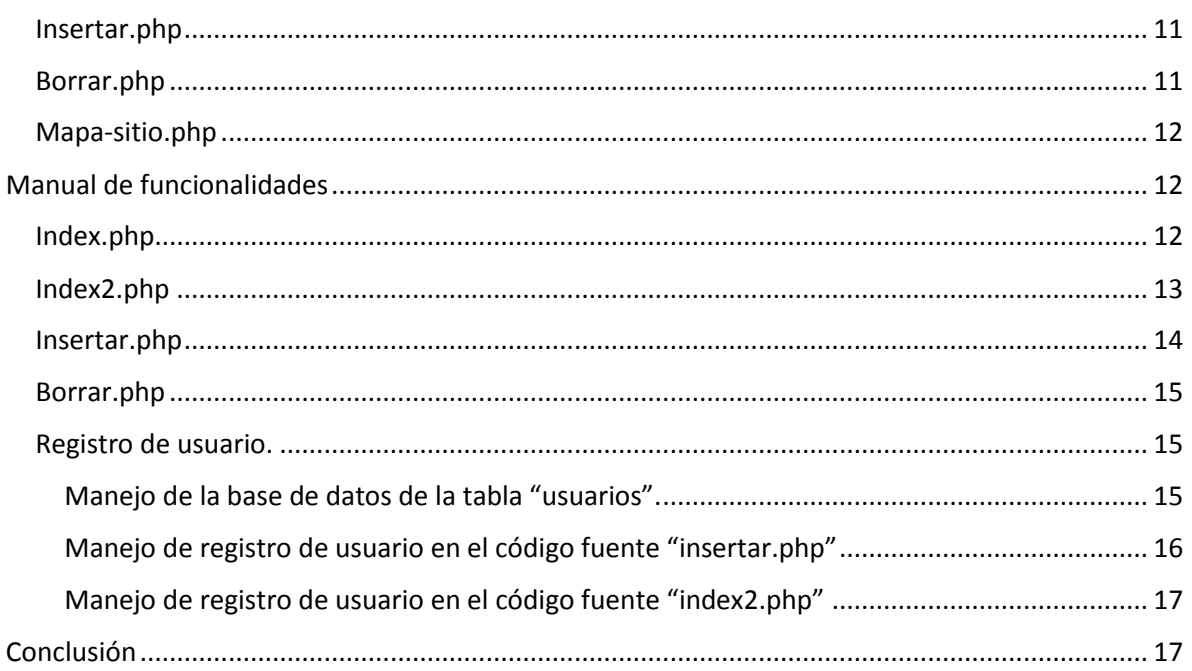

Transmisión

Marcos Espinoza Torres

# <span id="page-3-0"></span>**Problemática**

En el departamento de transmisión de autónoma televisión trabajan alrededor de 6 personas, las cuales rotan en diferentes turnos de acuerdo a los días y fin de semanas.

Existe la necesidad de comunicar cambios en la programación, cambios de spots, publicidad o algún cambio relevante en el ritmo normal de la transmisión. Es por ello que se ha de crear un sistema de registro de eventos relevantes para dicho departamento.

# <span id="page-3-1"></span>**Objetivo**

Desarrollar un sistema web que permita mantener informado de cambios que surjan en el departamento de transmisión.

### <span id="page-3-2"></span>**Objetivos específicos**

- Otorgar al usuario permisos para ingresar eventos al sistema.
- Otorgar al usuario permisos para el borrado de eventos en el sistema.
- Proporcionar información al usuario previamente guardada en una base de datos.

### <span id="page-3-3"></span>**Requerimientos técnicos**

Para la implementación de este sistema web de registro de eventos relevantes se ha de tener en cuenta algunos factores importantes para su funcionamiento exitoso:

- $\bullet$ Nombre de dominio para el sitio web.
	- o El nombre de dominio puede ser un nombre distintivo para encontrarlo fácilmente en internet, ya sea .cl ó .com
- Servidor web para el alojamiento del sitio.  $\bullet$ 
	- o El hosting de alojamiento del sitio web puede ser almacenado en cualquier hosting, ya sea gratuito o de pago.
- Software para la programación.
	- o Para la programación del sitio web se ha de usar un software potente y que soporte lenguaje de programación web, ya sea HTML, CSS, PHP, etc.

# <span id="page-3-4"></span>**Estructura lógica**

A continuación se detalla la estructura lógica que tendrá el sistema web.

### <span id="page-4-0"></span>**Archivos visibles:**

Estos archivos o páginas serán los que estarán visibles para el usuario, los cuales podrán interactuar con ellos.

- <span id="page-4-1"></span>Index.php
	- o Esta corresponderá a la página de principal del sitio.
		- La característica que tendrá esta página principal será la de un "inicio de sesión", que solo se tendrá acceso al resto del contenido una vez ingresado el usuario y contraseña del usuario previamente registrado y guardados en la base de datos del sitio web.
- <span id="page-4-2"></span>Index2.php
	- o Esta página es de carácter privado y solo los usuarios que ingresaron exitosamente desde la página principal (index.php) podrán visualizarla. Esta página corresponderá a la que contiene toda la información relevante de los eventos ocurridos en el departamento de transmisión y que previamente los usuarios registrados han posteado.
- <span id="page-4-3"></span>Insertar.php
	- o Esta página será la encargada de recibir los eventos y guardarlos en la base de datos del sitio web. Contendrá:
		- Un "textbox" para introducir el título del evento.
		- Un "text area" para introducir el contenido del evento.
		- Un "select" para seleccionar el usuario quien está ingresando el evento.
		- Un "examinador de archivos" el cual dará la opción de subir alguna imagen destacada.
		- Un botón "submit" que será el que ejecuta la acción para guardar los datos ingresados en la base de datos.
- <span id="page-4-4"></span>Borrar.php
	- o En esta página se podrán borrar los eventos que ya estén obsoletos y que fueron previamente posteados o guardados en la base de datos.
	- o

### <span id="page-4-5"></span>**Archivos no visibles**

Estos archivos o páginas no están visibles para el usuario, pero si su función será la de ejecutar procesos y validaciones en el sitio web.

- <span id="page-4-6"></span>Acceso\_db.php
	- o Esta página será la encargada de hacer la conexión con la base de datos del sitio (también llamada string de conexión), pasando los parámetros de "Host de la base de datos", "Usuario de la base de datos", "contraseña de la base de datos" y "nombre de la base de datos".
- <span id="page-4-7"></span>Comprobar.php

#### Transmisión

Marcos Espinoza Torres

- o Esta página será la encargada de comprobar los datos enviados desde la página de inicio de sesión (index.php), si el usuario existe, entonces creará una sesión y dará paso a ingresar a la página "index2.php". En caso de no encontrar el usuario en la base de datos, entonces mostrará un mensaje de error, permitiendo regresar al inicio (index.php).
- <span id="page-5-0"></span>Logout.php
	- o Esta página cumplirá la función de terminar la sesión iniciada al momento de pasar el login de inicio en el index.php

o

#### <span id="page-5-1"></span>**Menus**

El menú de navegación contendrá el redireccionamiento a las demás páginas existentes en el sitio web y estará creado de la siguiente forma:

- Inicio: Botón que direcciona al inicio.  $\bullet$
- Autónoma televisión: Botón que direcciona a la página oficial del canal Autónoma  $\bullet$ televisión.
- Insertar evento: Botón que direcciona a la página insertar evento.  $\bullet$
- Borrar evento: Botón que direcciona a la página de borrar evento.
- Salir: Botón que termina la sesión iniciada del usuario.

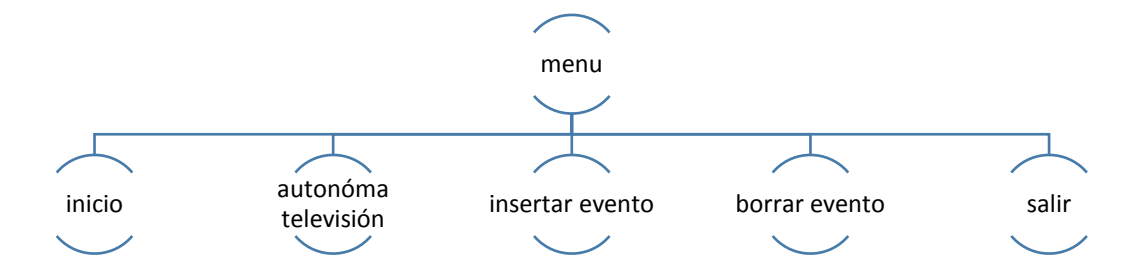

### <span id="page-5-2"></span>**Estructura física**

A continuación se presentaran los bocetos de la estructura física del sitio web.

#### Transmisión

Marcos Espinoza Torres

# <span id="page-6-0"></span>**Index.php**

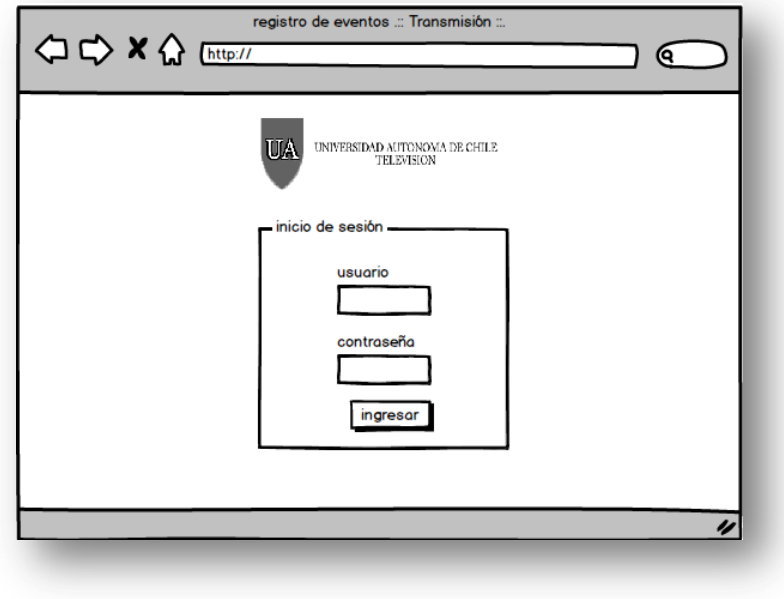

# <span id="page-6-1"></span>**Index2.php**

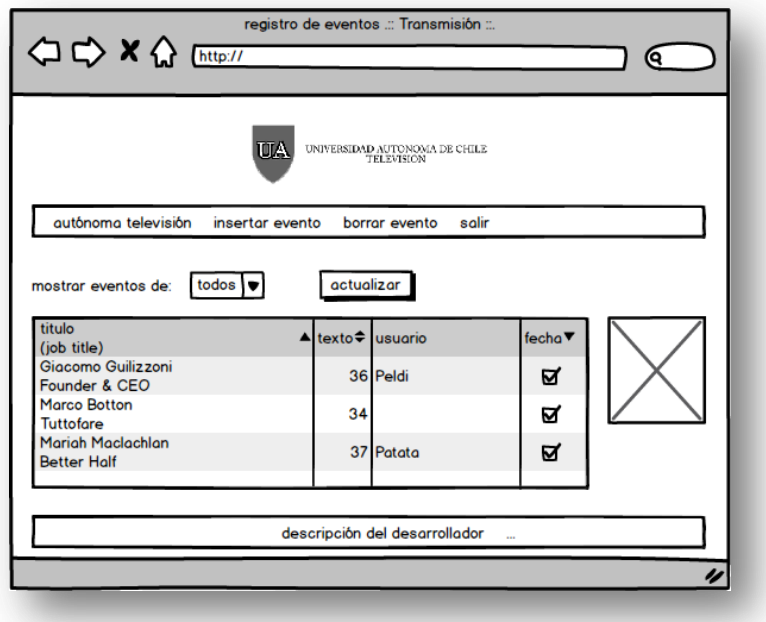

#### Transmisión

Marcos Espinoza Torres

# <span id="page-7-0"></span>**Insertar.php**

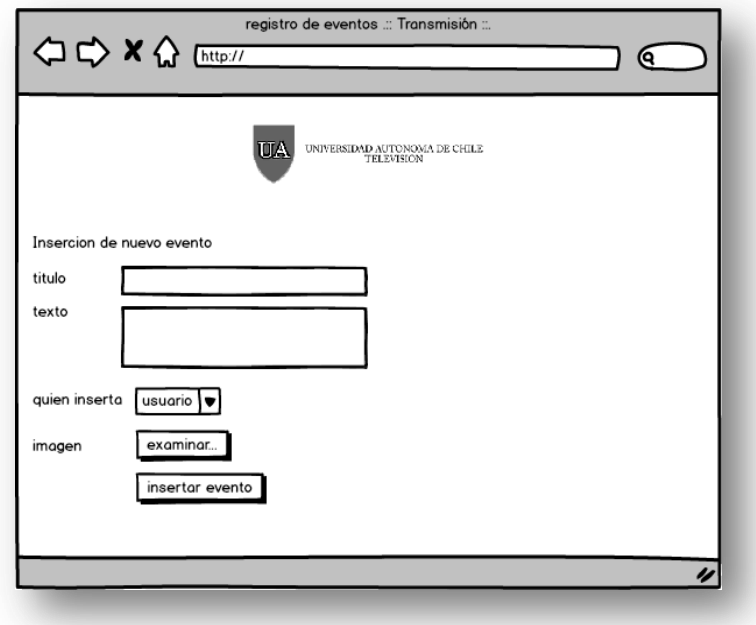

# <span id="page-7-1"></span>**Borrar.php**

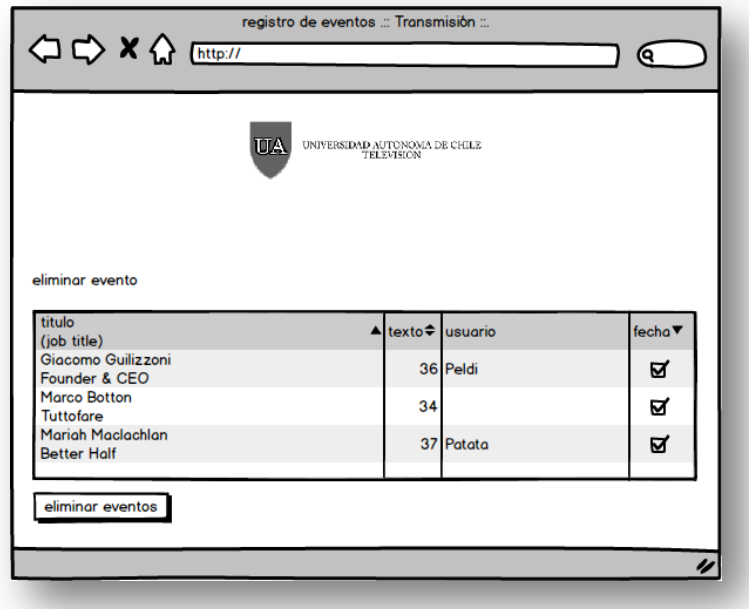

#### Transmisión

Marcos Espinoza Torres

# <span id="page-8-0"></span>**Mapa del sitio web**

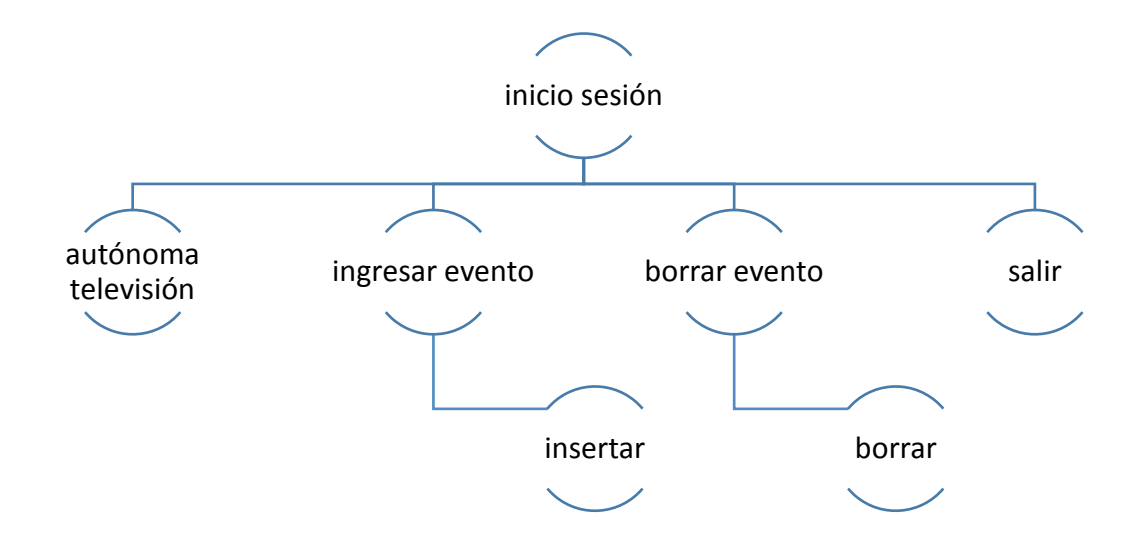

# <span id="page-8-1"></span>**Estructura de las bases de datos**

Para guardar los eventos y usuarios es necesario implementar una base de datos, al cual el sistema debe recurrir para extraer la información. Debido a ello ha de crearse una base de datos con sus respectivas tablas y campos de almacenamiento.

A continuación se detalla la estructura de cómo será la base de datos.

#### <span id="page-8-2"></span>**Base de datos**

- Nombre de la base de datos: wwwguiam\_transmision  $\bullet$
- Nombre de usuario de la base de datos: wwwguiam\_admin  $\bullet$
- Contraseña usuario de la base de datos: uno23456  $\bullet$

### <span id="page-8-3"></span>**Tablas**

Tabla usuarios:

Llave primaria "usuario\_id"

#### Transmisión

Marcos Espinoza Torres

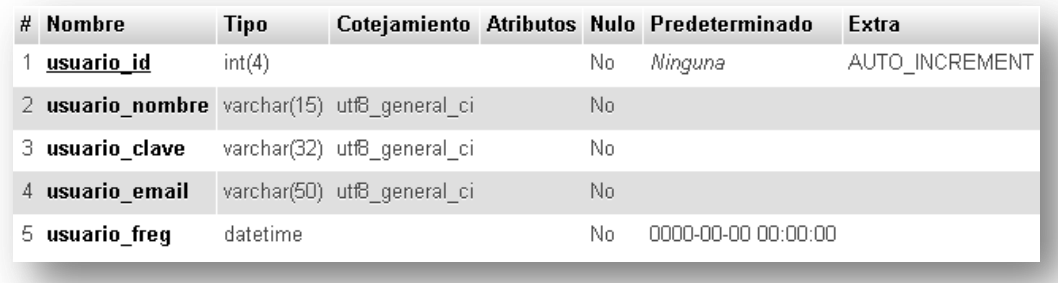

#### Tabla eventos

Llave primaria "id"

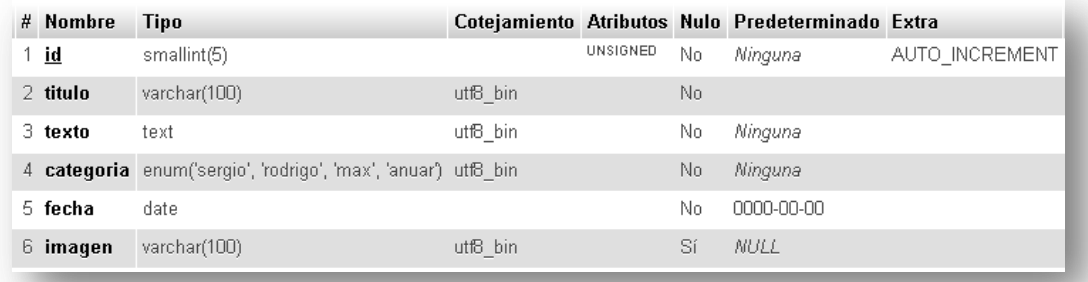

#### Transmisión

Marcos Espinoza Torres

# <span id="page-10-0"></span>**Capturas del sitio implementado**

# <span id="page-10-1"></span>**Index.php**

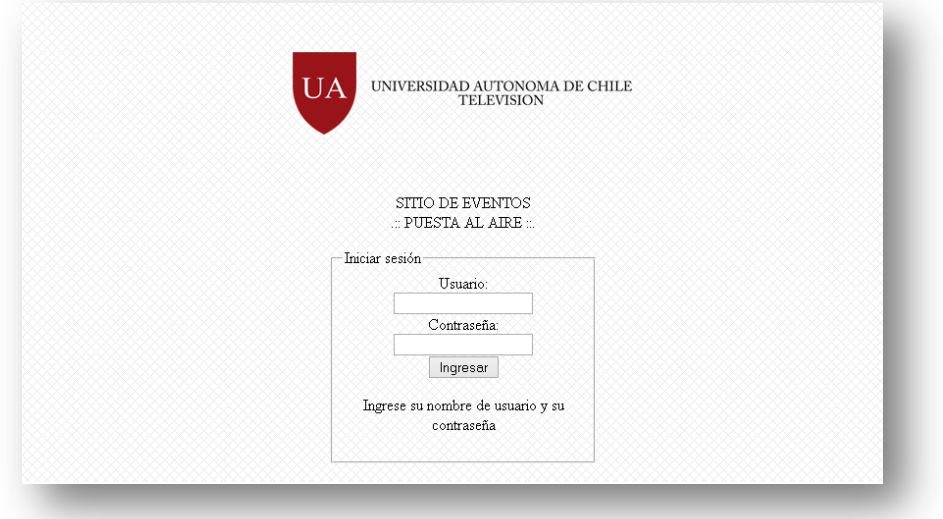

# <span id="page-10-2"></span>**Index2.php**

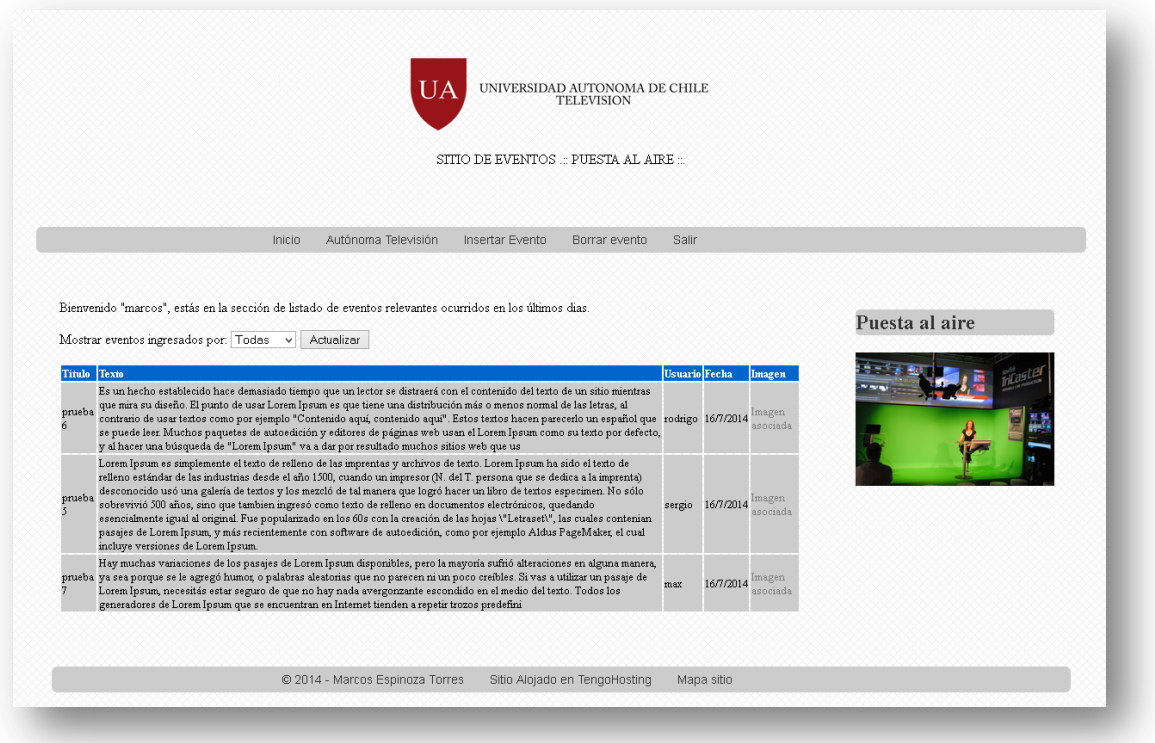

#### Transmisión

Marcos Espinoza Torres

# <span id="page-11-0"></span>**Insertar.php**

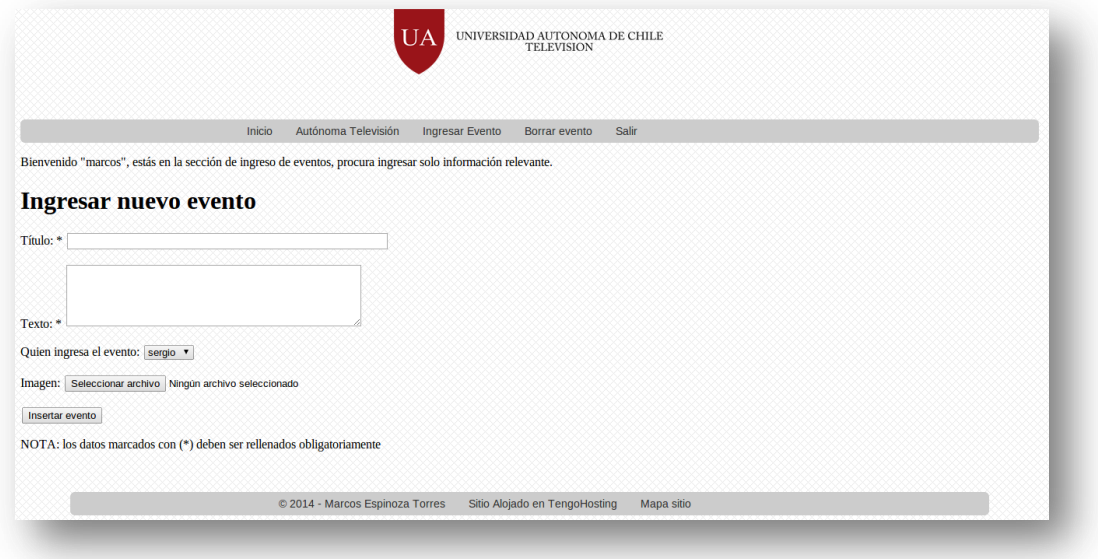

# <span id="page-11-1"></span>**Borrar.php**

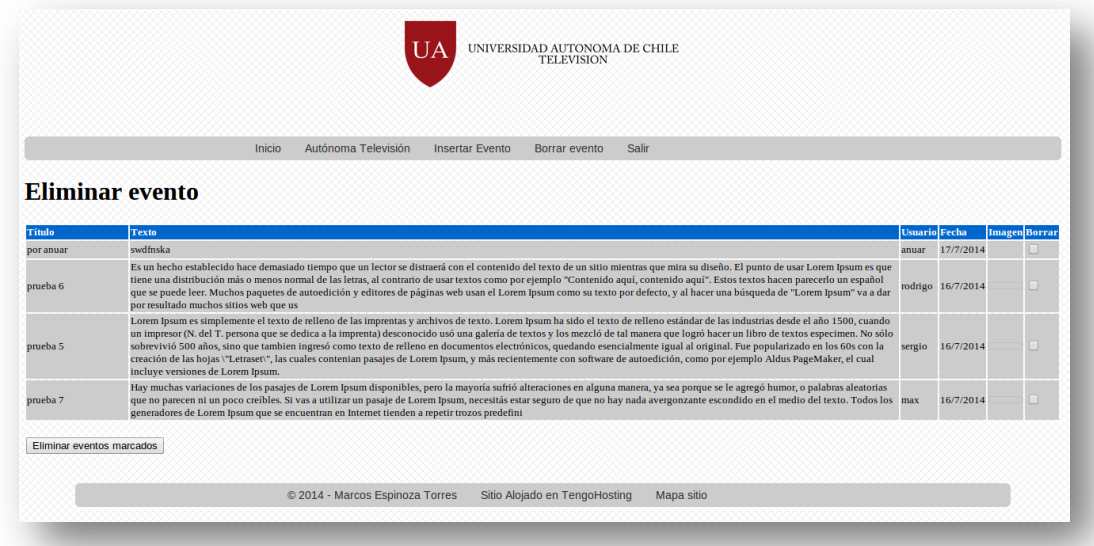

#### Transmisión

Marcos Espinoza Torres

### <span id="page-12-0"></span>**Mapa-sitio.php**

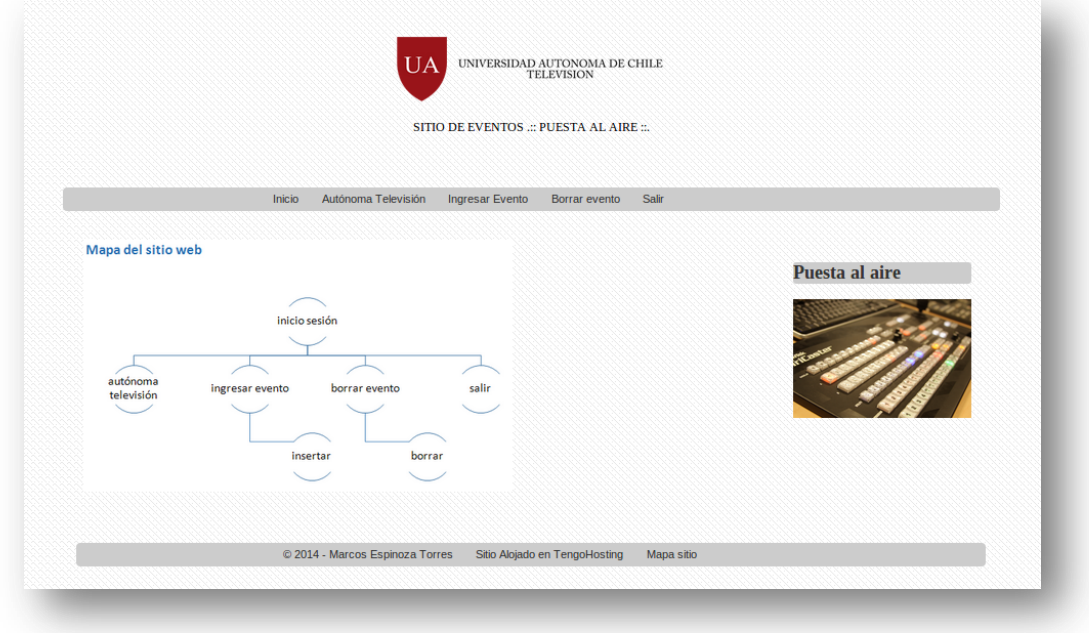

# <span id="page-12-1"></span>**Manual de funcionalidades**

En este apartado se describirán las funcionalidades mas relevantes del sitio web.

# <span id="page-12-2"></span>**Index.php**

Inicio de sesión:

- "Textbox" usuario, el usuario debe ingresar su nombre de usuario.  $\bullet$
- "Textbox" contraseña, el usuario debe ingresar su contraseña.
- Botón ingresar "input", el usuario inicia sesión.

#### Transmisión

Marcos Espinoza Torres

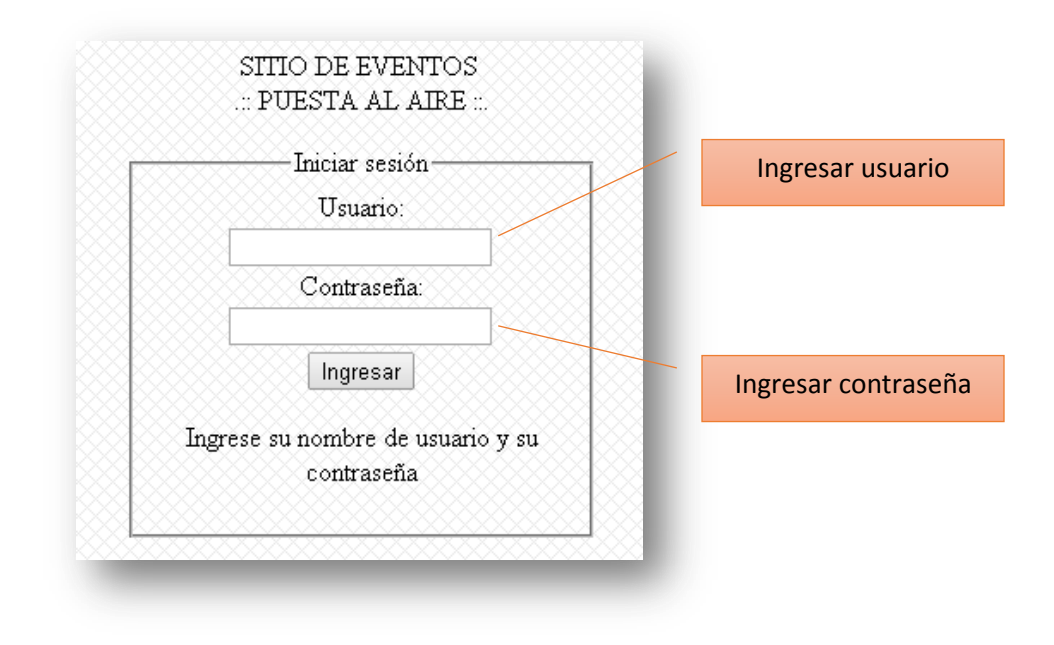

### <span id="page-13-0"></span>**Index2.php**

Filtrado de eventos ingresados por un usuario determinado.

- "Select" mostrar eventos ingresados por: Este selector tiene la función de filtrar eventos  $\bullet$ ingresados por un determinado usuario y que se mostrarán distribuidos en una tabla en la página web.
- Boton actualizar "input", este botón ejecuta la acción de filtrado del "select"

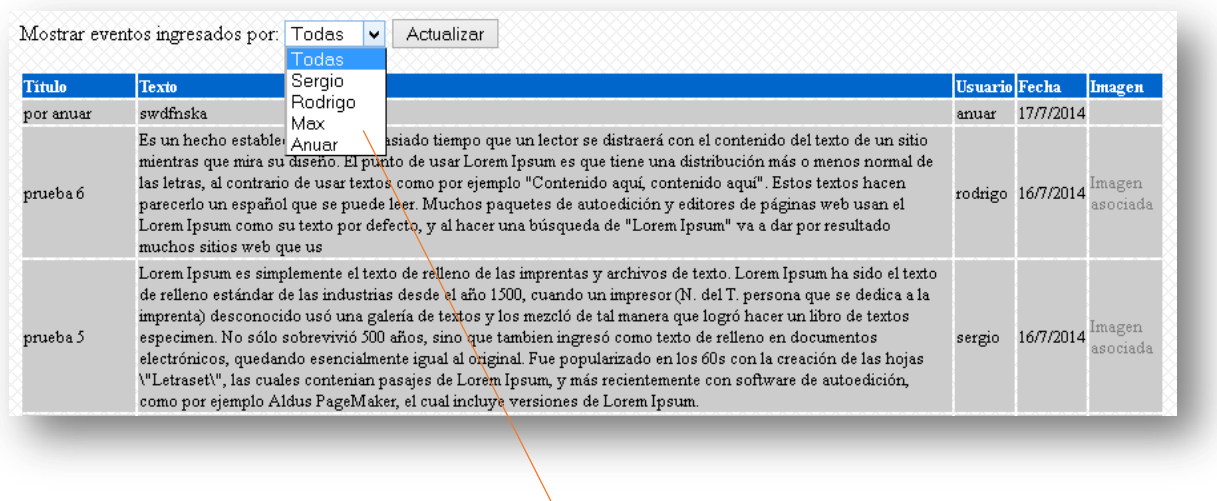

**Select** 

Transmisión

Marcos Espinoza Torres

#### <span id="page-14-0"></span>**Insertar.php**

Insertar nuevo evento.

"textbox" Titulo, esta caja de texto recibe el título del evento. Este campo es requerido para la validación y no se puede dejar en blanco.

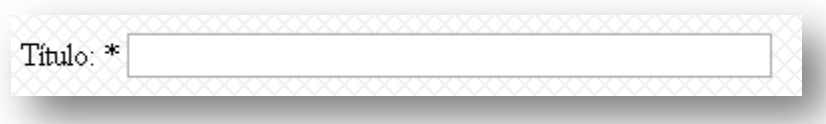

"textarea" texto, esta área de texto recibe el cuerpo del evento que se quiere informar. Este campo es requerido para la validación y no se puede dejar en blanco.

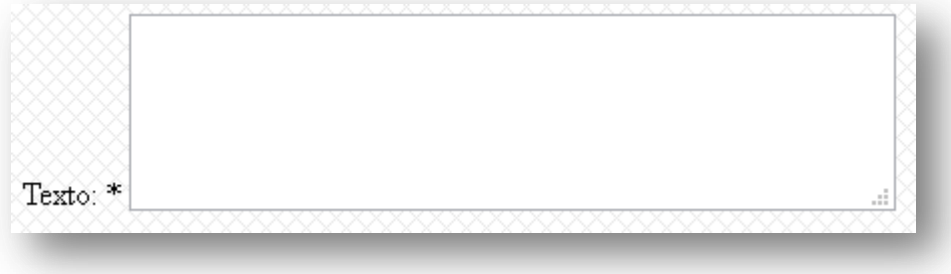

"select" quien inserta el evento, este selector muestra quién va a insertar el evento y se muestra en una lista desplegable. Este selector carga el primer valor por defecto.

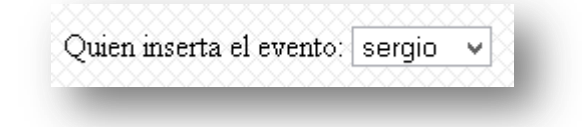

"input" imagen asociada, este botón permite adjuntar una imagen u archivo y lo almacena junto con el evento, para su posterior visualización. Este campo no es requerido para la validación.

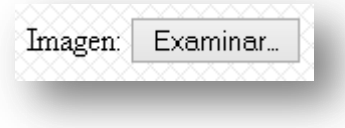

"input" insertar evento, este botón llamado insertar evento cumple con la función de tomar todos los datos previamente cargados y los guarda en la base de datos.

#### Transmisión

Marcos Espinoza Torres

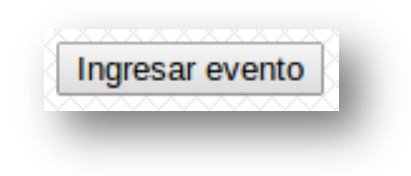

#### <span id="page-15-0"></span>**Borrar.php**

Borrado de eventos ingresado por un usuario determinado.

"checkbox" Borrar, este selector de opciones permite seleccionar varios eventos a la vez.

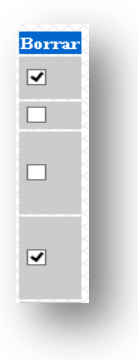

"input" eliminar eventos marcados, este botón ejecuta la acción de eliminar los eventos  $\bullet$ marcados previamente en los "checkbox"

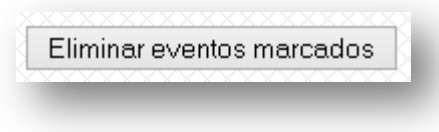

### <span id="page-15-1"></span>**Registro de usuario.**

Por motivos de seguridad para el sitio, se ha optado por dejar el registro de usuario de modo manual en la base de datos.

<span id="page-15-2"></span>**Manejo de la base de datos de la tabla "usuarios".**

- $\bullet$ Ingresar nuevo usuario:
	- o Usuario\_id: Este campo es autoincrementable, por lo tanto hay que dejarlo en blanco.
	- o Usuario\_nombre: Ingresar el nombre de usuario.
	- o Usuario\_clave: Ingresar la contraseña de usuario, esta contraseña debe ingresarse con encriptación MD5 (usar un encriptador MD5 para encriptar la contraseña).

#### Transmisión

Marcos Espinoza Torres

o Usuario\_email: Ingresar un correo electrónico del usuario en caso de ser necesario.

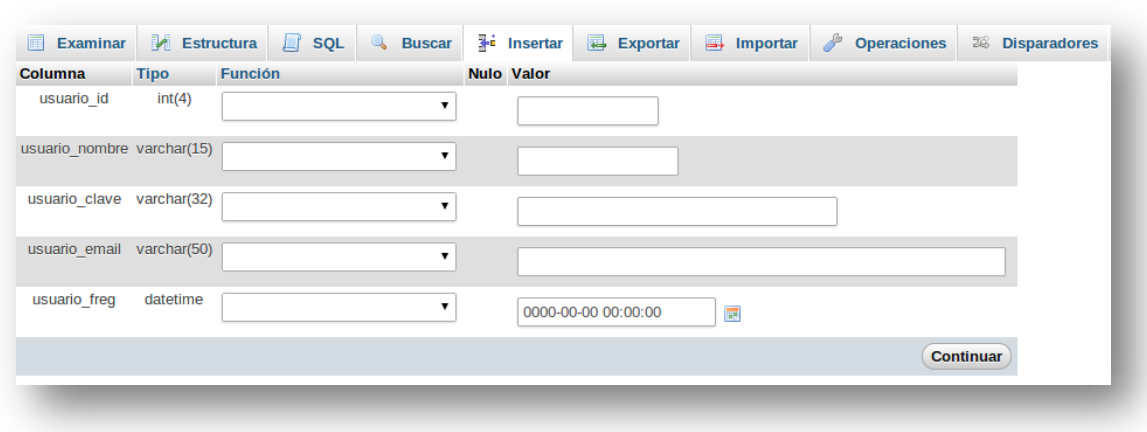

o Usuario\_freg: Ingresar la fecha de ingreso del usuario.

Ingresar a la tabla "eventos" > "estructura" > seleccionar "categoria" > "longitud/valores" agregar el usuario recientemente agregado en la tabla usuarios, con esto hacemos que se filtren los eventos en el index2.php.

#### <span id="page-16-0"></span>**Manejo de registro de usuario en el código fuente "insertar.php"**

Ingresar al "select" e incluir una línea "option" con el nombre del usuario (Este nombre debe ser escrito de la misma forma que se incluyó en la base de datos, respetando mayúsculas y minúsculas). La ubicación de la línea a agregar esta entre la 201 y la 206.

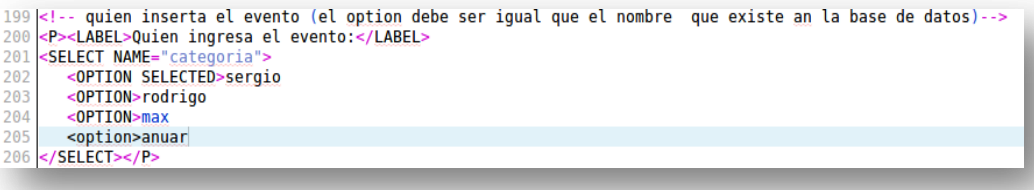

Transmisión

Marcos Espinoza Torres

<span id="page-17-0"></span>**Manejo de registro de usuario en el código fuente "index2.php"**

Ingresar al "select" e incluir una línea "option" con "value=(nombre del usuario)". Este  $\bullet$ nombre debe ser escrito de la misma forma que se incluyó en la base de datos, respetando mayúsculas y minúsculas. La ubicación de la línea a agregar esta entre la 50 y la 56.

```
50 <select name="categoria">
                      <br/>
<br/>
<br/>
<br/>
<br/>
<br/>
<br/>selected>Todas<br/><br/>\begin{array}{l} \hbox{{\it c}} \\ \hbox{{\it c}} \\ \hbox{{\it c}} \\ \hbox{{\it c}} \\ \hbox{{\it c}} \\ \hbox{{\it c}} \\ \hbox{{\it c}} \\ \hbox{{\it c}} \\ \hbox{{\it c}} \\ \hbox{{\it c}} \\ \hbox{{\it c}} \\ \hbox{{\it c}} \\ \hbox{{\it c}} \\ \hbox{{\it c}} \\ \hbox{{\it c}} \\ \hbox{{\it c}} \\ \hbox{{\51
52
53
54
55
                       <option value="anuar">Anuar
56
            </select>
```
### <span id="page-17-1"></span>**Conclusión**

Con este sistema nos aseguramos que se pueda implementar en cualquier departamento y sistemas operativos (multiplataforma), ya que está basado en programación web.

Se ha usado el lenguaje html, php, mysql en bases de datos, con el objeto que sea una pagina interactiva y dinámica.

El menú de navegación de ha hecho solo con ítem se uso necesario y con el objeto de no ensuciar la página ni el código fuente.